### **Glenmore State High School**

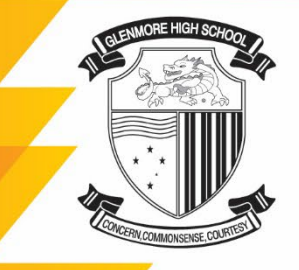

Farm Street, North Rockhampton 4701 Box 5822, Red Hill, North Rockhampton 4701

**E.** the principal@glenmoreshs.eq.edu.au P. (07) 4923 0333 F. (07) 4923 0300 www.glenmoreshs.eq.edu.au

The Glenmore High Dragon symbolises strength, courage and endurance together with good fortune and success

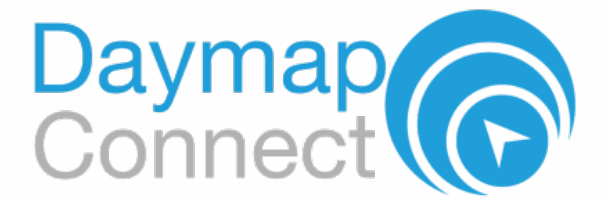

### **How to make a Parent-Teacher Interview booking**

- 1. Access and login into the DayMap Connect mobile app or online portal: <https://glenmoreshs.eq.daymap.net/daymapconnect>
- 2. An interview event will appear for each student on the Home tab of the DayMap Connect.
- Daymap<sup>(</sup> 3. Click on the **interview event** to enter My Students Home interview Click/Tap your child's name below to view their profile. My Messages bookings for My Calendar Samantha AKENFIFLD teachers. Bulletins B Class News Newsletters

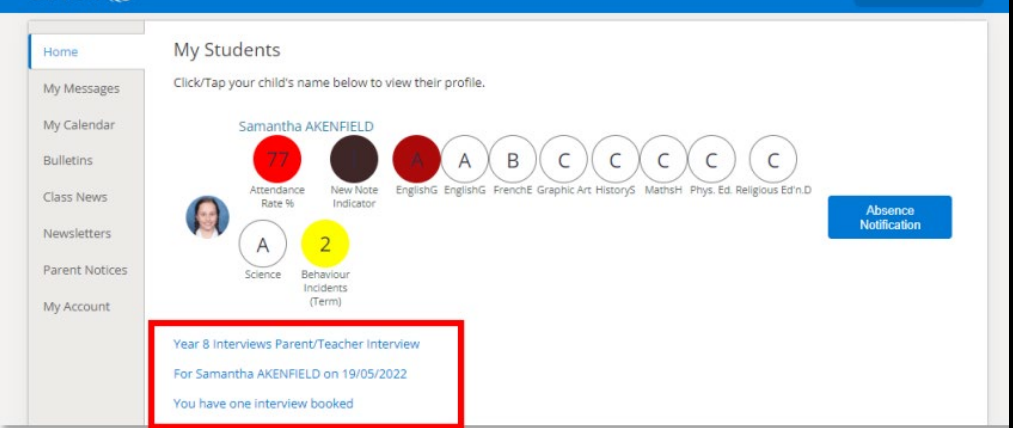

## 4. Select any of the green coloured boxes to book an interview with

the teacher marked at the top of the column.

### **Year 8 Interviews**

For Samantha AKENFIELD on Thursday, 19 May 2022

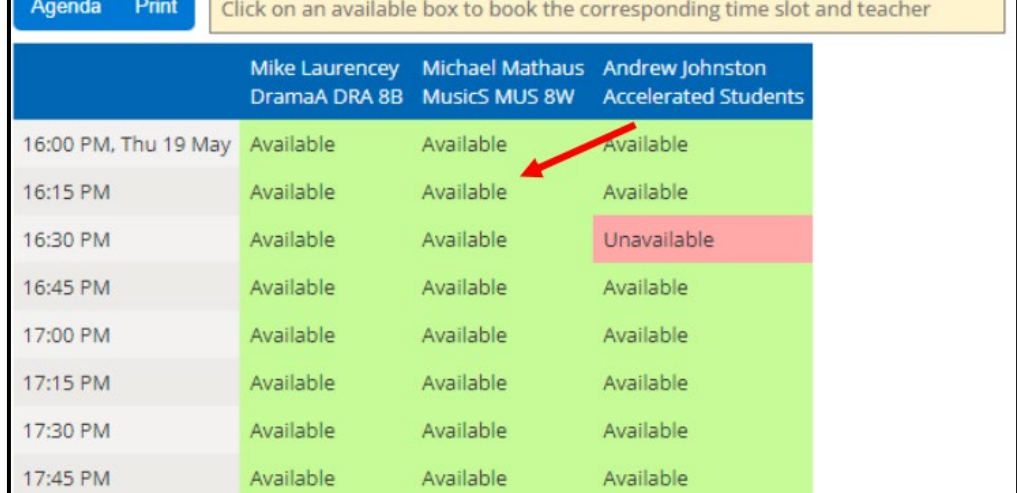

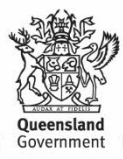

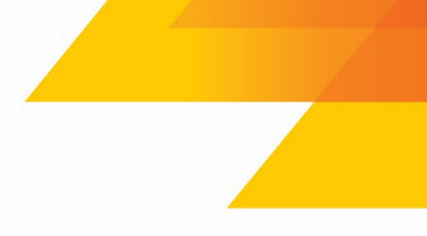

Welcome, Parent AKENFIELD CO D C-

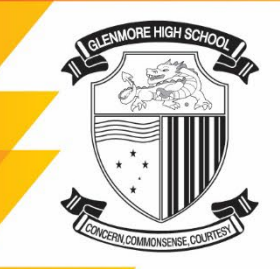

**Glenmore State High School** Farm Street, North Rockhampton 4701 Box 5822, Red Hill, North Rockhampton 4701

**E.** the principal@glenmoreshs.eq.edu.au P. (07) 4923 0333 F. (07) 4923 0300 www.glenmoreshs.eq.edu.au

The Glenmore High Dragon symbolises strength, courage and endurance together with good fortune and success

5. Booked time slots will appear in **blue boxes**. Select *Agenda* button to view a summary of all the bookings.

- 6. To cancel an interview, click on the booked time slot, and select *Cancel Interview*  button.
- 7. To print agenda summary, select *Print* button.
- 8. To return to book additional interviews, select *Booking* button.

#### **Year 8 Interviews**

For Samantha AKENFIELD on Thursday, 19 May 2022

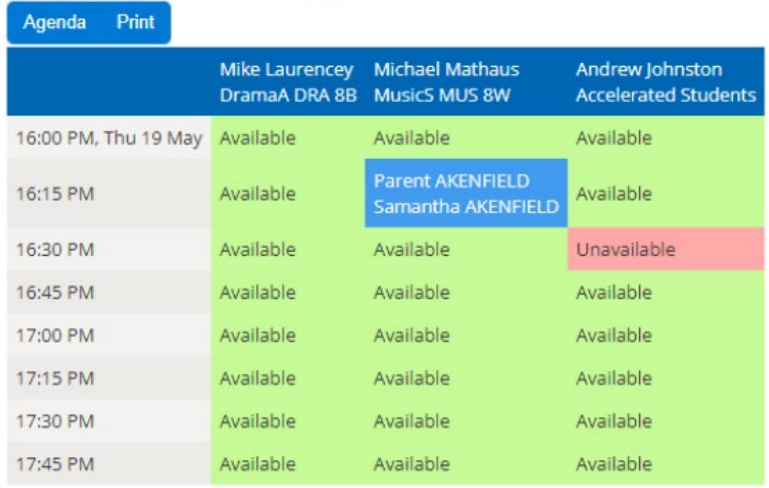

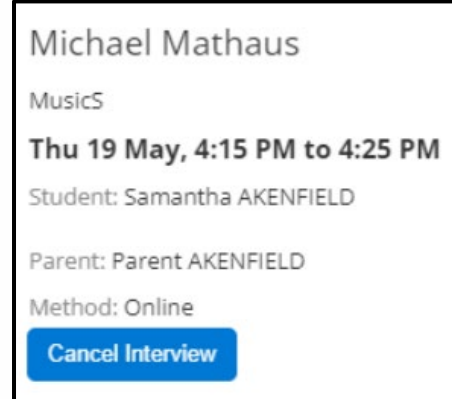

#### Year 8 Interviews

For Samantha AKENFIELD on Thursday, 19 May 2022

# Booking Print

Thursday, 19 May 2022

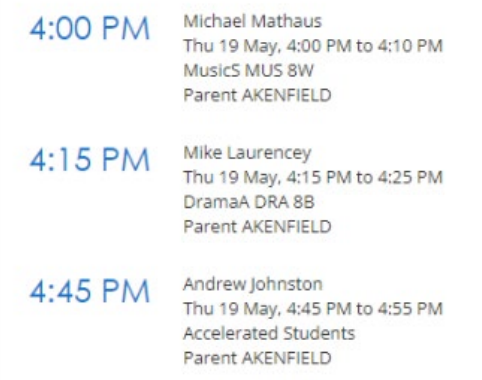

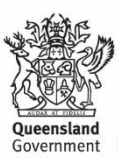